### 5. Introduction to Procedures

#### Topics:

The module simpleGraphics

Creating and Showing figures

Drawing Rectangles, Disks, and Stars

Optional arguments

**Application Scripts** 

### Procedures

We continue our introduction to functions with a focus on procedures.

Procedures are functions that do not return a value.

Instead, they "do something."

Graphics is a good place to illustrate the idea.

## The Module simpleGraphics Has Five Procedures

simpleGraphics.py MakeWindow ShowWindow DrawRect DrawDisk DrawStar

We will use this module to make designs that involve rectangles, disks, and stars.

# Examples that We Can do Right Now\*

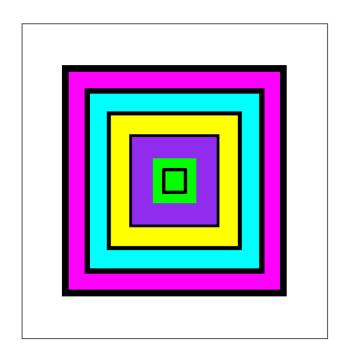

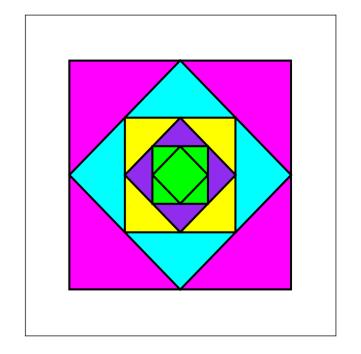

Looks like we will be able to draw tilted rectangles

<sup>\*</sup> Right Now we only know about assignment statements and if-constructs.

How does color work?

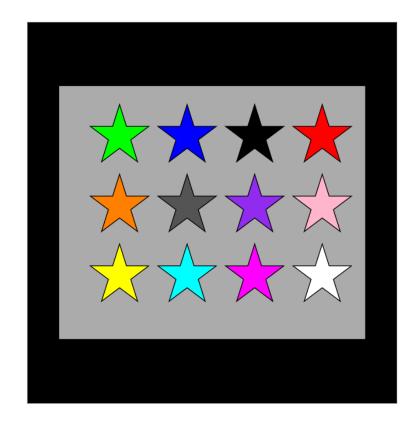

What
if we
had
100 rows
each with
100 stars?

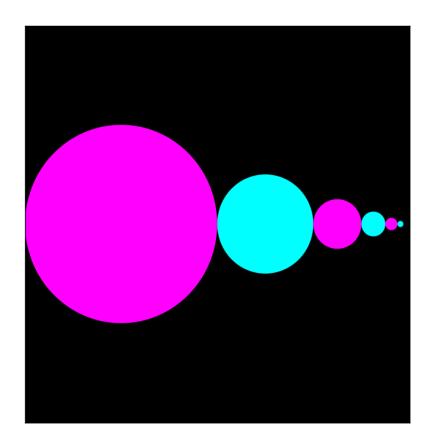

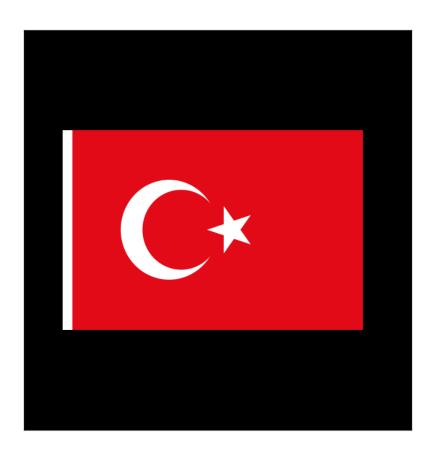

Let's write a function to draw this:

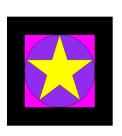

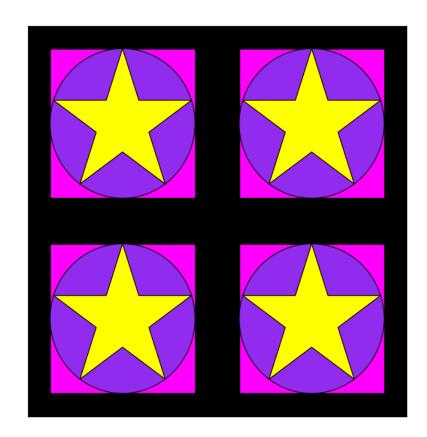

Then apply it four times.

### After We Learn About Iteration...

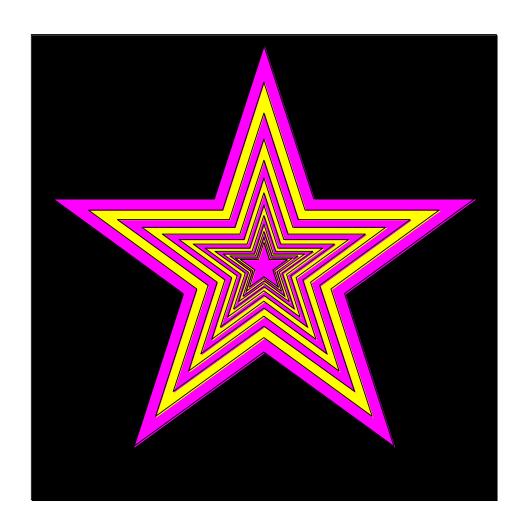

### After We Learn About Iteration...

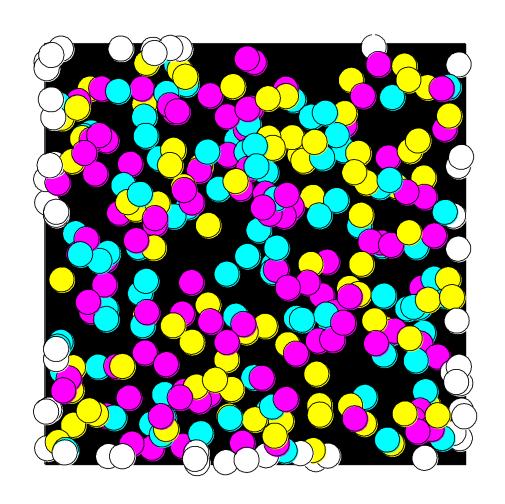

### After We Learn About Recursion...

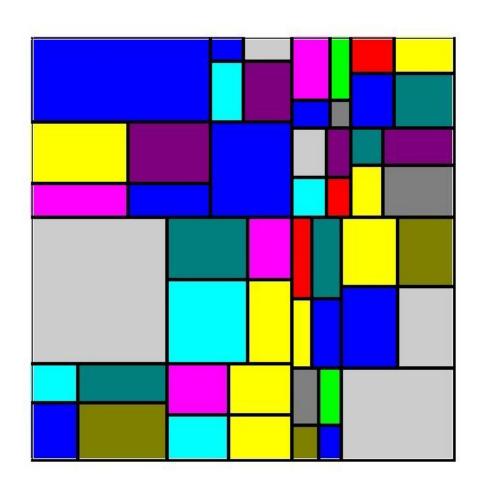

## Now lets show how to use the five procedures in simpleGraphics:

MakeWindow ShowWindow DrawRect DrawDisk DrawStar

## First: Create a Figure Window

You cannot create any designs until you have a figure into which you can "drop" rectangles, disks, and stars.

```
from simpleGraphics import *
n = 5
MakeWindow(n)
```

Here we have created a figure with labeled axes that is ready to display things in the square defined by

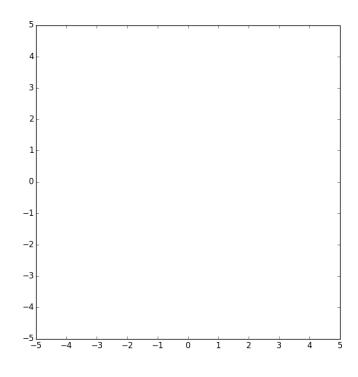

from simpleGraphics import\*
n = 5
MakeWindow(n,labels=False)

The "default" is to label the axes.

So this is what you must do to suppress the labeling.

from simpleGraphics import\*
n = 5
MakeWindow(n,bgcolor=PURPLE)

The "default" is to "paint" the figure white.

So this is what you must do to set the background color to something different.

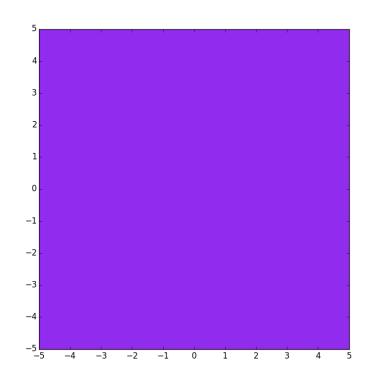

## Color in simpleGraphics

The module has thirteen "built-in" colors.

If a simpleGraphics procedure wants a color, just "hand over" one of these:

YELLOW PURPLE CYAN ORANGE

RED BLUE GREEN MAGENTA

PINK WHITE BLACK LIGHTGRAY

**DARKGRAY** 

```
from simpleGraphics import*
n = 5
MakeWindow(n,labels=False,bgcolor=ORANGE)
```

You can turn off labeling and specify a color in the same call to MakeWindow.

## Optional Arguments

The function MakeWindow has three arguments.

Two of the arguments are "optional".

When there are several optional arguments, Their order is immaterial. Equivalent:

MakeWindow(n,labels=False,bgcolor=ORANGE)
MakeWindow(n,bgcolor=ORANGE,labels=False)

## Let's Draw a Rectangle with DrawRect

#### You must tell DrawRect

- the center of the rectangle.
- the horizontal dimension of the rectangle
- the vertical dimension of the rectangle

#### You have the option of telling DrawRect

- the fill color
- the width of the perimeter highlight
- the rotation angle

```
from simpleGraphics import*
MakeWindow(5,bgcolor=YELLOW)
x=0; y=0; L=5; W=3
DrawRect(x,y,L,W)
ShowWindow()
```

The default is a rectangle with no fill color. So all you get is the perimeter.

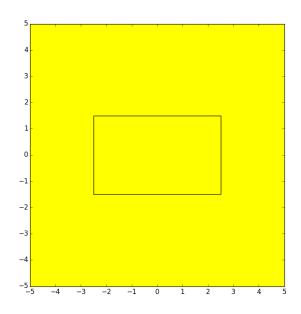

```
from simpleGraphics import*
MakeWindow(5,bgcolor=YELLOW)
x=0; y=0; L=5; W=3
DrawRect(x,y,L,W,color=MAGENTA)
ShowWindow()
```

Use the optional color argument to specify a fill color.

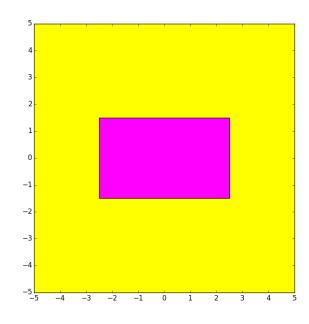

```
from simpleGraphics import*
MakeWindow(5,bgcolor=YELLOW)
x=0; y=0; L=5; W=3
DrawRect(x,y,L,W,color=MAGENTA,stroke=6)
ShowWindow()
```

Use the optional stroke argument to specify the boldness of the perimeter highlight. The default is stroke = 1

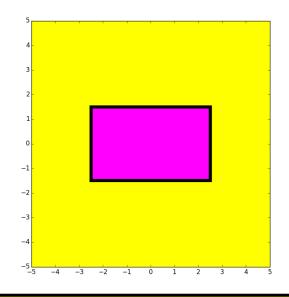

```
from simpleGraphics import*
MakeWindow(5,bgcolor=YELLOW)
x=0; y=0; L=5; W=3
DrawRect(x,y,L,W,color=MAGENTA,rotate=30)
ShowWindow()
```

Use the optional rotate argument to specify the counterclockwise rotation of the rectangle about its center. (Angle in degrees.)

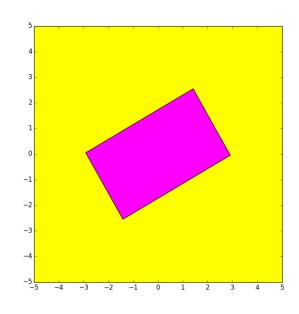

## Let's Write a Script to Do This

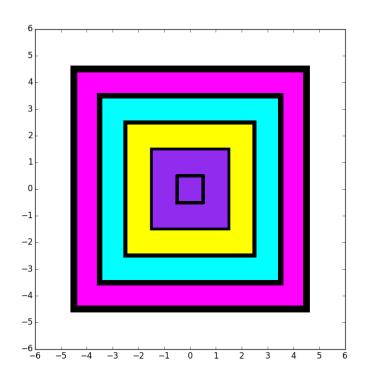

The squares are 9x9, 7x7, 5x5, 3x3,and 1x1.

## Nested Squares

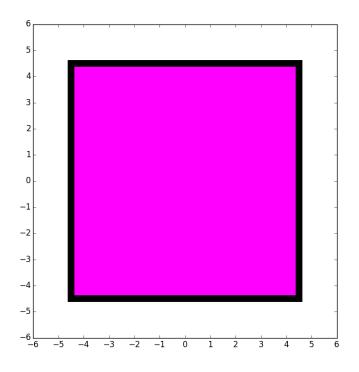

DrawRect(0,0,9,9,color=MAGENTA,stroke=10)

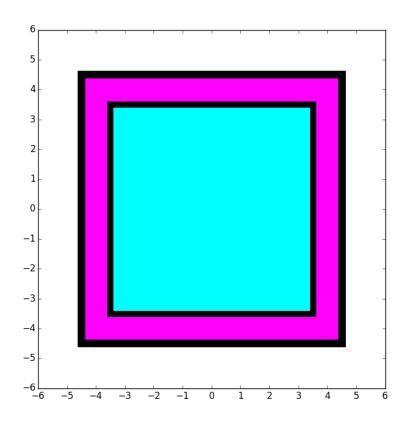

DrawRect(0,0,7,7,color=CYAN,stroke=8)

## Nested Squares

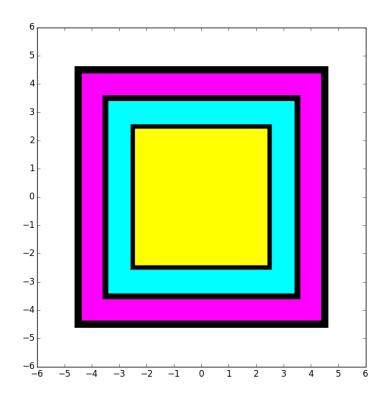

DrawRect(0,0,5,5,color=YELLOW,stroke=6)

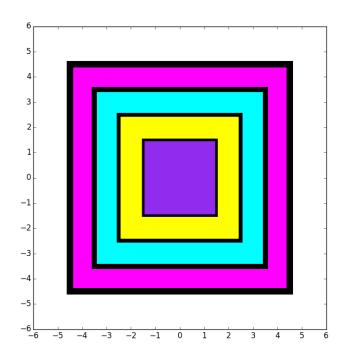

DrawRect(0,0,3,3,color=PURPLE,stroke=4)

## Nested Squares

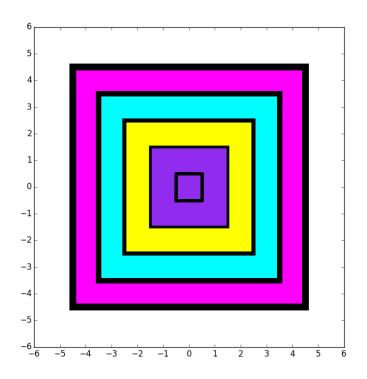

DrawRect(0,0,1,1,stroke=5)

## Nested Squares

```
MakeWindow(6, bgcolor=WHITE)
DrawRect(0,0,9,9,color=MAGENTA,stroke=10)
DrawRect(0,0,7,7,color=CYAN,stroke=8)
DrawRect(0,0,5,5,color=YELLOW,stroke=6)
DrawRect(0,0,3,3,color=PURPLE,stroke=4)
DrawRect(0,0,1,1,stroke=5)
ShowWindow()
```

## Let's Draw a Disk with DrawDisk

You must tell DrawDisk

- the center of the disk.
- the radius of the disk

You have the option of telling DrawDisk

- the fill color
- the width of the perimeter highlight

#### DrawDisk

```
from simpleGraphics import*
MakeWindow(5,bgcolor=YELLOW)
x=0; y=0; r=4
DrawDisk(x,y,r)
ShowWindow()
```

The default is a circle with no fill color. So all you get is the perimeter.

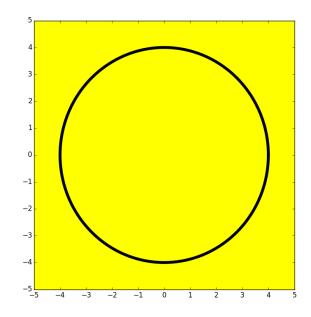

#### DrawDisk

```
from simpleGraphics import*
MakeWindow(5,bgcolor=YELLOW)
x=0; y=0; r=4
DrawDisk(x,y,r,color=MAGENTA)
ShowWindow()
```

Use the optional color argument to specify a fill color.

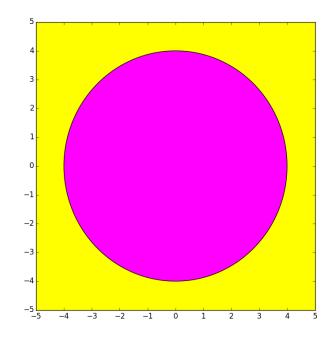

#### DrawDisk

```
from simpleGraphics import*
MakeWindow(5,bgcolor=YELLOW)
x=0; y=0; r=4
DrawDisk(x,y,r,color=MAGENTA,stroke=6)
ShowWindow()
```

Use the optional stroke argument to specify the boldness of the perimeter highlight. The default is stroke = 1

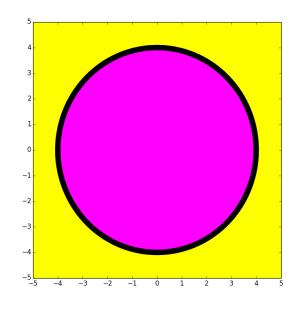

### Let's Draw This

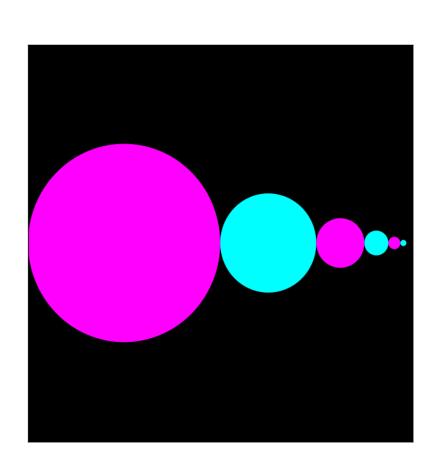

#### Rules:

Big circle center at (-4,0) with radius 4.

Circles are tangent to each other. Centers on x-axis.

Each circle has half the radius of its left neighbor.

## Draw the First Disk

```
x = -4
r = 4
DrawDisk(x,0,r,color=MAGENTA,stroke=0)
```

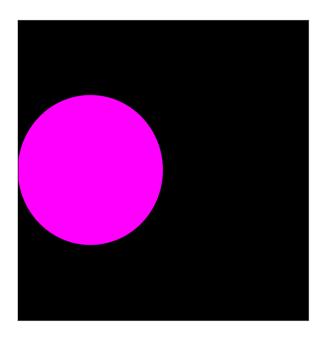

## Draw the Second Disk

```
x = x + 1.5*r
r = r/2
DrawDisk(x,0,r,color=CYAN,stroke=0)
```

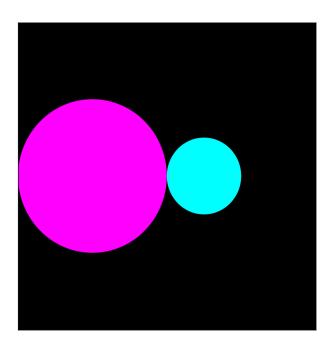

## Draw the Third Disk

```
x = x + 1.5*r
r = r/2
DrawDisk(x,0,r,color=MAGENTA,stroke=0)
```

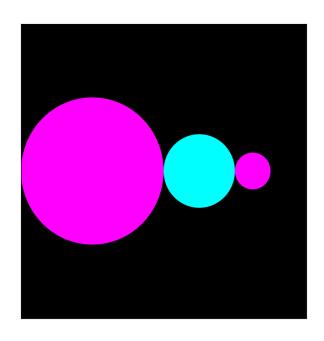

## Overall

```
x = -4; r = 4
DrawDisk(x,0,r,color=MAGENTA,stroke=0)
x = x + 1.5*r; r = r/2
DrawDisk(x,0,r,color=CYAN,stroke=0)
x = x + 1.5*r; r = r/2
DrawDisk(x,0,r,color=MAGENTA,stroke=0)
x = x + 1.5*r; r = r/2
DrawDisk(x,0,r,color=CYAN,stroke=0)
```

# Let's Draw a Star with DrawStar

#### You must tell DrawStar

- the center of the star.
- the radius of the star

#### You have the option of telling DrawStar

- the fill color
- the width of the perimeter highlight
- the rotation angle

```
from simpleGraphics import*
MakeWindow(5,bgcolor=YELLOW)
x=0; y=0; r=4
DrawStar(x,y,r)
ShowWindow()
```

The default is a star with no fill color. So all you get is the perimeter.

Note: the radius of a star is the distance from its center to any tip.

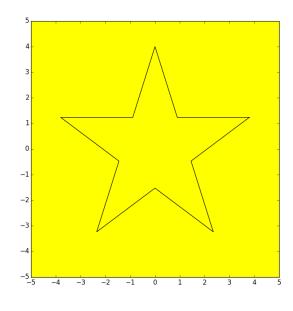

```
from simpleGraphics import*
MakeWindow(5,bgcolor=YELLOW)
x=0; y=0; r=4
DrawStar(x,y,r,color=MAGENTA)
ShowWindow()
```

Use the optional color argument to specify a fill color.

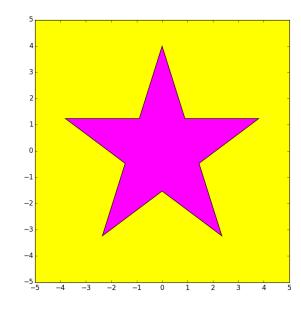

```
from simpleGraphics import*
MakeWindow(5,bgcolor=YELLOW)
x=0; y=0; r=4
DrawStar(x,y,r,color=MAGENTA,stroke=6)
ShowWindow()
```

Use the optional stroke argument to specify the boldness of the perimeter highlight. The default is stroke = 1

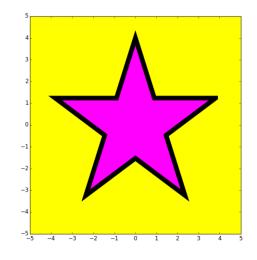

```
from simpleGraphics import*
MakeWindow(5,bgcolor=YELLOW)
x=0; y=0; r=4
DrawStar(x,y,r,color=MAGENTA,rotate=18)
ShowWindow()
```

Use the optional rotate argument to specify the counterclockwise rotation of the rectangle about its center. (Angle in degrees.)

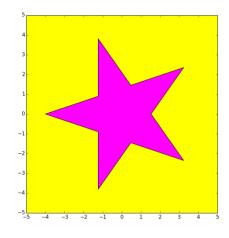

## Let's Talk About Color

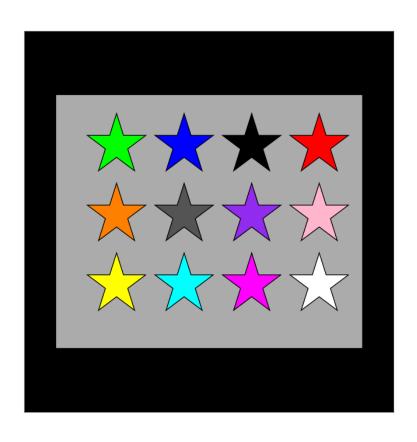

# The rgb Representation

A color is a triple of numbers, each between zero and one.

The numbers represent the amount of red, green, and blue.

This is purple:

```
[0.57, 0.17, 0.93]
```

# The Module simpleGraphics Has Five Procedures and Data

simpleGraphics.py Data MakeWindow ShowWindow DrawRect DrawDisk DrawStar

In this case the data encodes the rgb values of thirteen colors

## The simpleGraphics Colors

```
= [1.00, 1.00, 0.00]
YELLOW
           = [0.00, 1.00, 1.00]
CYAN
           = [1.00, 0.00, 1.00]
MAGENTA
           = [1.00, 0.00, 0.00]
RED
           = [0.00, 1.00, 0.00]
GREEN
           = [0.00, 0.00, 1.00]
BLUE
           = [1.00, 1.00, 1.00]
WHITE
           = [0.00, 0.00, 0.00]
BLACK
           = [0.57, 0.17, 0.93]
PURPLE
LIGHTGRAY = [0.33, 0.33, 0.33]
           = [0.67, 0.67, 0.67]
DARKGRAY
           = [1.00, 0.50, 0.00]
ORANGE
           = [1.00, 0.71, 0.80]
PINK
```

These are called "Global Variables"

#### Access

```
from simpleGraphics import*
MakeWindow(5,bgcolor=YELLOW)
x=0; y=0; L=5; W=3
DrawRect(x,y,L,W,color=MAGENTA)
ShowWindow()
```

When a module is imported, it gives access to both its functions and its global variables.

## rgb Arrays

Things like [0.74,1.00,0.34] are called rgb arrays.

Rule: Square brackets, 3 numbers separated by commas, each number between 0 and 1.

First number = red value Second number = green value Third number = blue value

## Using rgb Arrays

Instead of using the predfined colors you can make up and use your own fill color, e.g.

$$C = [0.74, 1.00, 0.34]$$
  
DrawDisk(0,0,1,color=c)

Google "rgb values" to look at huge tables of colors and rgb values.

# A Note on Managing Figures

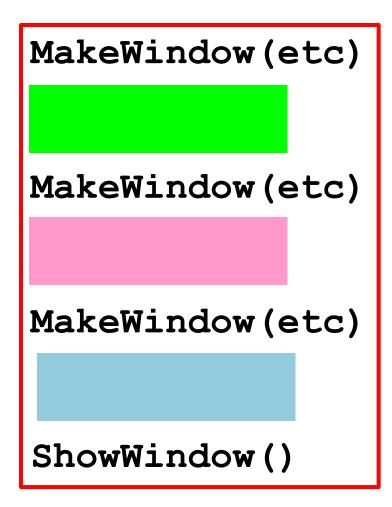

Three figure windows will be produced.

The green code defines what is in the first window.

The pink and blue code set up the second and third windows.

The ShowWindow says. "Show all the windows."

Shows two things.

1. You can write a module that uses other modules that YOU have written.

2. You can have a module that has both function definitions and a script.

We write a procedure to draw this

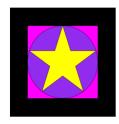

and a script that calls it twice:

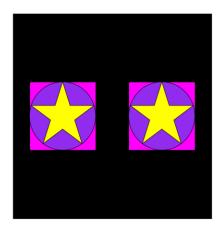

and we put them both in the SAME module....

Tile.py

```
from simpleGraphics import *
def DrawTile(x,y,r,c1,c2,c3):
    DrawRect(x,y,2*r,2*r,color=c1)
    DrawDisk(x,y,r,color=c2)
    DrawStar(x,y,r,color=c3)
    name == ' main ':
if
    MakeWindow(6,bgcolor=BLACK,labels=False)
    DrawTile(3,0,2,MAGENTA,PURPLE,YELLOW)
    DrawTile (-3,0,2,MAGENTA,PURPLE,YELLOW)
    ShowWindow()
```

Tile.py

```
from simpleGraphics import *

def DrawTile(x,y,r,c1,c2,c3):
    DrawRect(x,y,2*r,2*r,color=c1)
    DrawDisk(x,y,r,color=c2)
    DrawStar(x,y,r,color=c3)

if __name__ == '__main__':

This is called an "Application Script"
```

```
MakeWindow(6,bgcolor=BLACK,labels=False)
DrawTile(3,0,2,MAGENTA,PURPLE,YELLOW)
DrawTile(-3,0,2,MAGENTA,PURPLE,YELLOW)
ShowWindow()
```

### So a Module Can Look Like This

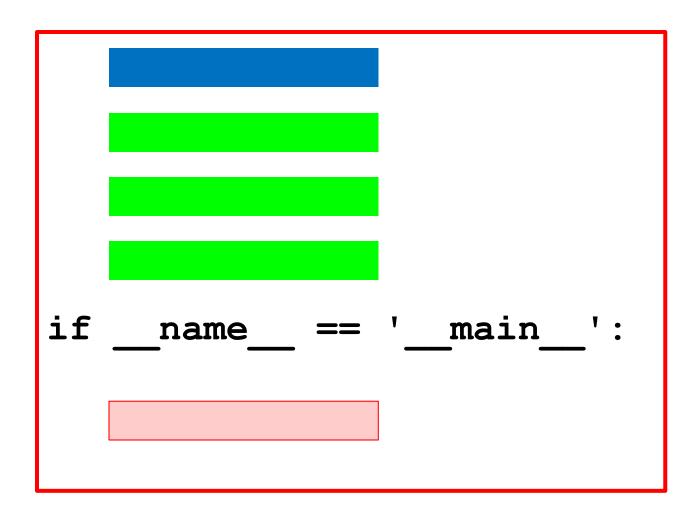

Data

Function Definitions

Gotta have

Application Script

## Summary

- 1. Procedures "look like" functions without the "return." They "do stuff" but do not return values
- 2. Graphics procedures were used to illustrate the idea.
- 3. Color can be encoded with three numbers that indicate the amount of red, green, and blue.
- 4. A single module can house data, functions, and a script at the same time

### Terminology

#### procedure

A function that has no explicit return statements that yield a value. A function call on a procedure always evaluates to None.

### **Terminology**

#### script

A program that contains a segment of code like this: **if** \_\_name\_\_ == "\_\_main\_\_":

Scripts can be run outside of the interactive mode. To run a script, type python <application name> at the OS command shell. When a script is run, it will execute all of the code indented under the if-statement above.